## OPEN SOURCE ENGINEERING

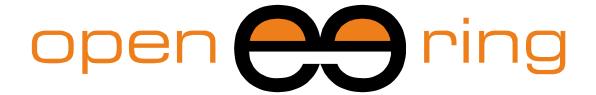

## A SCILAB PROFESSIONAL PARTNER

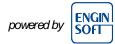

# MODELING IN XCOS USING MODELICA

In this tutorial we show how to model a physical system described by ODE using the Modelica extensions of the Xcos environment. The same model has been solved also with Scilab and Xcos in two previous tutorials.

امریم ا

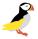

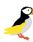

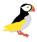

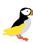

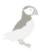

This work is licensed under a Creative Commons Attribution-NonCommercial-NoDerivs 3.0 Unported License.

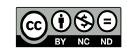

#### Step 1: The purpose of this tutorial

Scilab provides *three different approaches* (see figure) for modeling a physical system described by Ordinary Differential Equations (ODE).

For showing all these capabilities we selected a *common physical system*, the *LHY model* for drug abuse. This model is used in our tutorials as a common problem to show the main features for each strategy. We are going to recurrently refer to this problem to allow the reader to better focus on the Scilab approach rather than on mathematical details.

In this third tutorial we show, step by step, how the LHY model problem can be implemented in the *Xcos* + *Modelica environment*. The sample code can be downloaded from the Openeering web site.

- 1 Standard Scilab Programming
- 2 Xcos Programming
- 3 Xcos + Modelica

#### **Step 2: Model description**

The considered model is the LHY model used in the study of drug abuse. This model is a continuous-time dynamical system of drug demand for two different classes of users: *light users* (denoted by L(t)) and *heavy users* (denoted by H(t)) which are functions of time t. There is another state in the model that represents the decaying *memory of heavy users in the years* (denoted by Y(t)) that acts as a deterrent for new light users. In other words the increase of the deterrent power of memory of drug abuse reduces the contagious aspect of initiation. This approach presents a positive feedback which corresponds to the fact that light users promote initiation of new users and, moreover, it presents a negative feedback which corresponds to the fact that heavy users have a negative impact on initiation. Light users become heavy users at the *rate of escalation b* and leave this state at the *rate of desistance a*. The heavy users leave this state at the *rate of desistance g*.

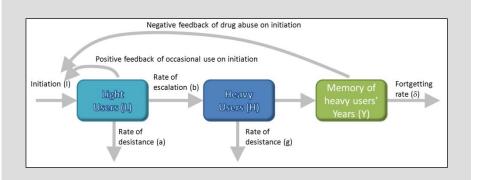

#### **Step 3: Mathematical model**

The mathematical model is a system of *ODE* (*Ordinary Differential Equation*) in the *unknowns*:

- L(t), number of light users;
- H(t), number of heavy users;
- Y(t), decaying of heavy user years.

The *initiation function* contains a "spontaneous" initiation  $\tau$  and a memory effect modeled with a negative exponential as a function of the memory of year of drug abuse relative to the number of current light users.

The problem is completed with the specification of the *initial conditions* at the time  $t_0$ .

The LHY equations system (omitting time variable t for sake of simplicity) is

$$\begin{cases} \dot{L} &= I(L,Y) - (a+b)L \\ \dot{H} &= bL - gH \\ \dot{Y} &= H - \delta Y \end{cases}$$

where the initiation function is

$$I(L,Y) = \tau + L \cdot \max \left\{ s_{\text{max}}, s \cdot e^{-q\frac{Y}{L}} \right\}$$

The LHY initial conditions are

$$\begin{cases} L(t_0) &= L_0 \\ H(t_0) &= H_0 \\ Y(t_0) &= Y_0 \end{cases}$$

## **Step 4: Problem data**

#### (Model data)

a: the annual rate at which light users quit

b: the annual rate at which light users escalate to heavy use

g: the annual rate at which heavy users quit

 $\delta$ : the forgetting rate

#### (Initiation function)

 $\boldsymbol{\tau}$  : the number of innovators per year

s: the annual rate at which light users attract non-users

q: the constant which measures the deterrent effect of heavy use

 $\boldsymbol{s}_{max}$  : the maximum rate of generation for initiation

#### (Initial conditions)

t<sub>0</sub>: the initial simulation time;

L<sub>0</sub>: Light users at the initial time;

H<sub>0</sub>: Heavy users at the initial time;

 $Y_0$ : Decaying heavy users at the initial time.

## **Model data**

a = 0.163

b = 0.024

g = 0.062

 $\delta = 0.291$ 

## **Initiation function**

 $\tau = 50000$ 

s = 0.610

q = 3.443

 $s_{max} = 0.1$ 

## **Initial conditions**

 $t_0 = 1970$ 

 $L_0 = 1.4 \times 10^6$ 

 $H_0 = 0.13 \times 10^6$ 

 $Y_0 = 0.11 \times 10^6$ 

#### Step 5: Xcos + Modelica programming - introduction

Modelica is a *component-oriented declarative language* useful for modeling the behavior of physical systems, consisting of electrical, hydraulic, mechanical and other domains.

Modelica language is useful for exchanging mathematical models since it provides a way to describe model components and their structure in libraries. The description of the these models is done using a declarative language based on equations, in contrast to usual programming that is based on the use of assignment statements. This permits a great flexibility and enhance reading scheme since equations have no pre-defined causality, equations do not have a pre-defined input/output relation, models are acausal models.

Modelica blocks are identical to standard Xcos blocks except for the fact that are of *implicit type*. Blocks with implicit dynamic ports mean that the connections between two or more ports do not impose any transfer of information in a known direction. These blocks are denoted by a *black square* and the user can connect implicit blocks of the same domain.

Modelica blocks in Xcos require a C compiler since Modelica translates the system directly into a C file that is then linked to the Xcos environment. To check if a compiler is available in your Scilab environment use command "haveacompiler". For information about supported and compatible compilers see Scilab documentation.

In the figure we show the available blocks for the "Electrical" palette.

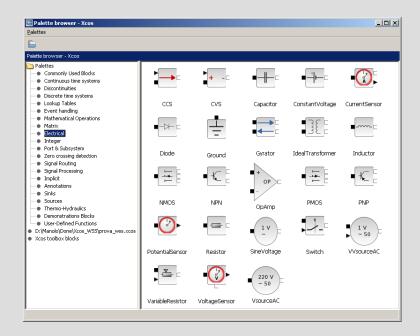

### **Step 6: Across and Through**

An import concept to understand how Modelica block work is the difference between "across" and "through" variables:

• "Across": A variable whose value is determined by the measure with an instrument in parallel;

(e.g. voltage for the electrical domain)

• "Through": A variable whose value is determined by the measure with an instrument in series.

(e.g. *current* for the electrical domain)

Typically, the product of an across variable with a through variable is the power exchanged by the element.

#### Step 7: Roadmap

In this tutorial we describe how to construct the LHY model and how to simulate it in Xcos + Modelica. We implement the system in the following way:

- First we provide a comparative example (RLC circuit) between Xcos and Modelica;
- A general description of the "Modelica Blocks" available in Xcos is given;
- Then we implement the LHY model in Xcos + Modelica;
- In the end, we test the program and visualize the results.

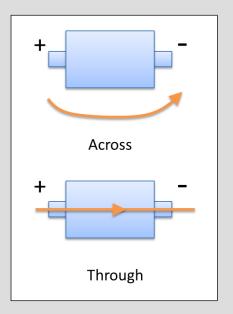

| Descriptions       | Steps |
|--------------------|-------|
| RLC - example      | 8-11  |
| Xcos MBLOCK        | 12-16 |
| LHY example        | 17-20 |
| Test and visualize | 21    |

## **Step 8: RLC Example**

A comparative example, based on a RLC electric circuit, is use to show the differences between a pure Xcos diagram and an Xcos + Modelica scheme.

The adopted scheme, reported on the right, is composed of the following components:

- Voltage source (Amplitude A = 2.0 [V], Frequency f = 1 [Hz]); with equation:  $V(t) = A \cdot \sin(2\pi f \cdot t)$ ;
- Resistor (Resistance R = 0.2 [Ohm]) with equation:  $V(t) = R \cdot I(t)$ ;
- Inductor (Inductance L = 0.0001 [H], Initial current = 0) with equation:  $V(t) = L \cdot \frac{dI(t)}{dt}$
- Capacitor (Capacitance C = 0.1 [F], Initial voltage = 0) with equation:  $I(t) = C \cdot \frac{dV(t)}{dt}$

where we are interested in measuring the voltage across the capacitor and the current through the voltage source.

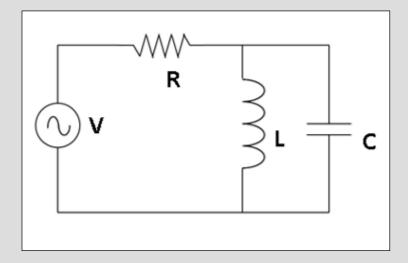

#### Step 9: RLC - Analytical solution

If we write the equation for the 8 unknowns variables  $(I_R, V_R)$ ,  $(I_C, V_C)$ ,  $(I_L, V_L)$  and  $(I_V, V_V)$  we have:

| $I_V = I_R = I_L + I_C$                                                     | (2 equations) (Kirchhoff's current law) |
|-----------------------------------------------------------------------------|-----------------------------------------|
| $V_V = V_R + V_L = V_R + V_C$                                               | (2 equations) (Kirchhoff's voltage law) |
| $V_V(t) = A \cdot \sin(2\pi f)$                                             |                                         |
| $V_R(t) = R \cdot I_R(t)$                                                   | (4 equations)                           |
| $V_L(t) = L \cdot \frac{dI_L(t)}{dt}$                                       | (Constitutive equations)                |
| $V_L(t) = L \cdot \frac{dI_L(t)}{dt}$ $I_C(t) = C \cdot \frac{dV_C(t)}{dt}$ |                                         |

which have the following analytical solution:

$$RLC \cdot \frac{d^2 I_L(t)}{dt^2} + L \cdot \frac{dI_L(t)}{dt} + R \cdot I_L = V_V$$

The analytical solution is plotted on the right:

$$V_C(t) = V_L(t)$$
 and  $I_V = \frac{V_R}{R} = V_V - V_L(t)$ .

#### Analytical solution:

$$\begin{split} V_V &= V_R + V_C \\ &= R \cdot I_R + V_L \\ &= R \cdot I_R + L \cdot \frac{dI_L(t)}{dt} \\ &= R \cdot (I_L + I_C) + L \cdot \frac{dI_L(t)}{dt} \\ &= R \cdot I_L + RC \cdot \frac{dV_C(t)}{dt} + L \cdot \frac{dI_L(t)}{dt} \\ &= R \cdot I_L + RC \cdot \frac{d}{dt} \left( L \cdot \frac{dI_L(t)}{dt} \right) + L \cdot \frac{dI_L(t)}{dt} \\ &= R \cdot I_L + L \cdot \frac{dI_L(t)}{dt} + RLC \cdot \frac{d^2I_L(t)}{dt^2} \end{split}$$

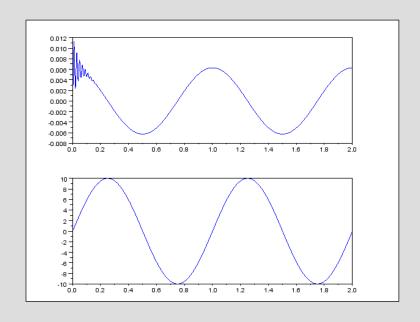

## Step 10: RLC Xcos model<sup>1</sup>

There are many Xcos blocks formulation for the RLC circuit but one which allows fast and accurate results is the one that uses only integration blocks instead of derivate blocks.

Hence, the idea is to start from the equality  $V_C = V_L$  and make the following part of the scheme:

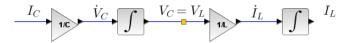

The next step is to add "sum blocks" that represent the local conversion of Kirchhoff's laws:

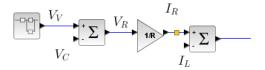

and to add the model of  $V_V$  as follows:

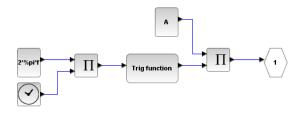

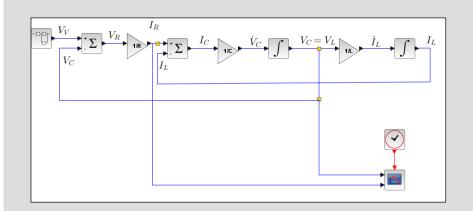

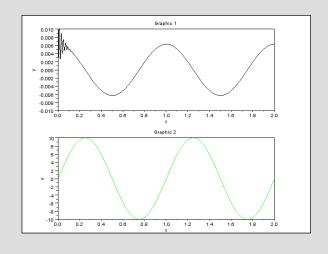

<sup>&</sup>lt;sup>1</sup> See "Introduction to Control Systems in Scilab", Scilab Tutorials, Openeering, 2012

## Step 11: RLC with Xcos + Modelica

Here, we use elements available in the "Electrical" Palette to make the system.

First of all, it is necessary to note that at each node there are the local conservation of the through (or flux) variable "current" and of the across variable "potential".

The following elements are used:

- Ground that fixes the reference potential;
- AC voltage source that is the active element of the network;
- Resistor, Inductor and Capacitor that are the passive elements of the networks;
- Voltage and Current sensors that are used as interface elements (data exchange) from Modelica to Xcos.

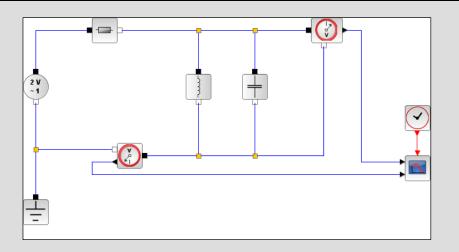

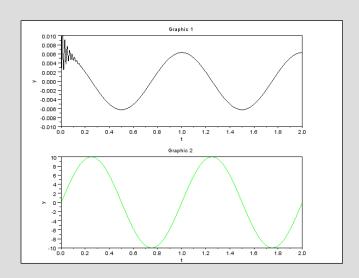

## **Step 12: Basic Modelica blocks – The MBLOCK**

Palette: User defined functions / MBLOCK

*Purpose:* This block provides an easy way for creating an Xcos interface for Modelica without creating any interfacing functions.

## **Step 13: Dialog box of the MBLOCK (input/output)**

In order to construct an Xcos/Modelica block it is necessary to specify the following:

- *Input variables*: name of input ports. Remember that two types of ports are available:
  - Explicit: In this case, variables should be declared in the Modelica program as Real);
  - Implicit: In this case, variables should be connectors.
- Input variables types: In this field, the type of input ports is specified. Two options are available:
  - *E*: for explicit ports;
  - for implicit ports.
- Output variables: Similar to input variables settings;
- Output variables types: Similar to input variables types;

#### The Modelica generic block

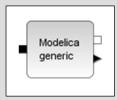

#### The MBLOCK dialog interface

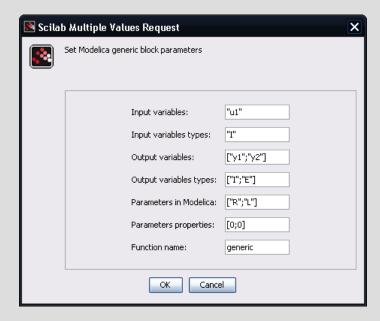

### Step 14: The dialog box of the MBLOCK (parameters)

In order to construct an Xcos/Modelica block it is necessary to specify the following information:

- Parameters in Modelica: model parameters that are initialized in a second dialog box;
- Parameters properties: The type of the Modelica parameters:
  - O: for a Modelica parameter variable (scalar or vector);
  - 1: for an initial condition of Modelica state variable (scalar or vector);
  - 2: for an initial condition of Modelica state variable with the property fixed=true (scalar or vector).
- Function name: The name of the Modelica class without any specification of paths or extensions. The Modelica class associated to this block can be either given in a file or specified in the dialog of the block. If the Modelica class name is specified with its path and the ".mo" extension, the compiler looks for the file and if it is found, the file will be compiled. If the file is not specified or is not found, a window is opened and the user can edit the Modelica program.

#### The MBLOCK dialog interface

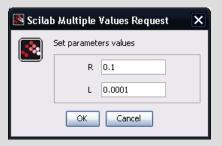

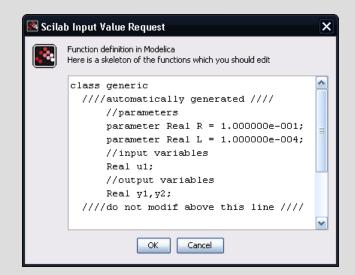

#### **Step 15: Example of MBLOCK for RLC circuit**

The aim of the following example is to develop a new element for computing the *instantaneous electric power* P(t) delivered by a *resistive* element.

The idea is to re-write the "model Resistor" such that it provides a further output that contains its instantaneous power. In this case we use the following external model file ("PowerResistor.mo"):

```
model PowerResistor

// Define input/output model port

// Pin p, n;
extends TwoPin;

// Model paramter
parameter Real R = 1 "Resistance";

// Output power port
Real PVal;
equation
PVal = v*i;
R*i = v;
end PowerResistor;
```

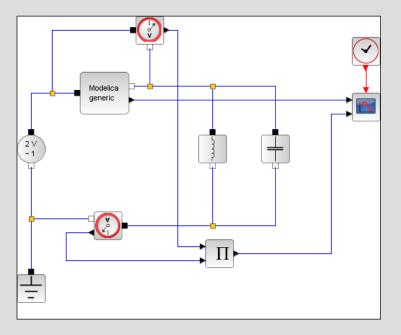

### 16: Example of MBLOCK for RLC circuit

The interface using MBLOCK is defined as follows:

- Input variables: "p"
- Input variables types: "I"
- Output variables: ["n"; "PVal"]
- Output variables types: ["I"; "E"]
- Parameters in Modelica: ["R"]
- Parameters properties: [0]
- Function name: PowerResistor.mo

The simulation output is reported on the right.

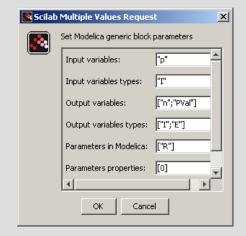

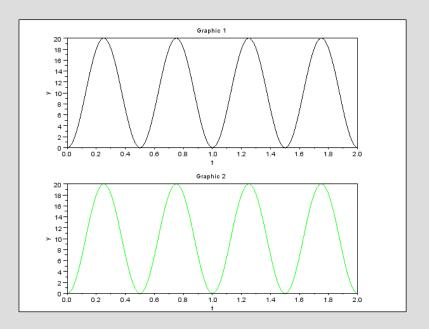

#### Step 17: Create a LHY block - step 1

The first step is to specify the interface as follows:

- Input variables: (empty)
- Input variables types: (empty)
- Output variables: ["Ival";"Lval";"Hval";"Yval"]
- Output variables types: ["E";"E";"E";"E"]
- Parameters in Modelica:

```
["tau"; "s"; "smax"; "q"; "a"; "b"; "g"; "delta"; "L"; "H"; "Y"]
```

- Parameters properties: [0;0;0;0;0;0;0;0;1;1;1]
- Function name: lhymodel

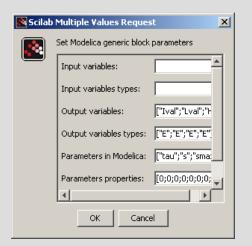

#### Step 18: Create a LHY block – step 2

The next step is to specify the value of the model parameters as reported in the problem data slide.

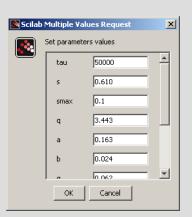

### Step 19: Create a LHY block – step 3

Write the Modelica lhymodel class.

```
class lhymodel
 ///automatically generated ////
   //parameters
   parameter Real tau = 5.000000e+004;
   parameter Real s = 6.100000e-001;
   parameter Real smax = 1.000000e-001;
   parameter Real q = 3.443000e+000;
   parameter Real a = 1.630000e-001;
   parameter Real b = 2.400000e-002;
   parameter Real g = 6.200000e-002;
   parameter Real delta = 2.910000e-001;
              L (start=1.400000e+006);
   Real
   Real
              H (start=1.300000e+005);
   Real
              Y (start=1.100000e+005);
   //output variables
   Real Ival, Lval, Hval, Yval;
 ////do not modify above this line ////
equation
   // Output
   Lval = L;
   Hval = H;
   Yval = Y;
   // Initiation equation
   Ival = tau + max(smax,s*exp(-q*Y/L))*L;
   // LHY model
   der(L) = Ival - (a+b)*L;
   der(H) = b*L - g*H;
   der(Y) = H - delta*Y;
end lhymodel;
```

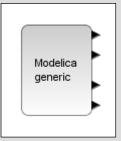

## Step 20: Create a LHY scheme

Complete the scheme adding a multiplexer block, a scope block and a clock block.

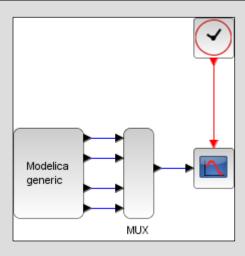

## **Step 21: Running and testing**

Run and test the example.

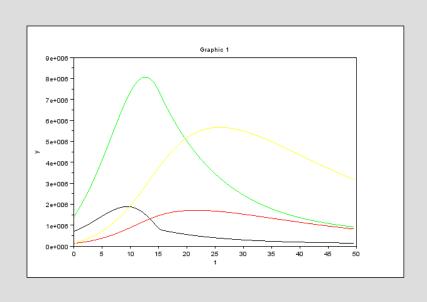

#### Step 22: Exercise #1

Modify the main program file such that it is possible to have the LHY with different values for parameter a (e.g. the original value and its double). Compare the results in a unique plot where all the L, H, Y and I have the same color.

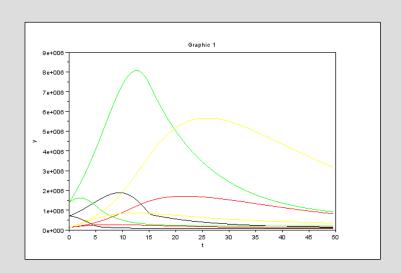

### **Step 23: Concluding remarks and References**

In this tutorial we have shown how the LHY model can be implemented in Scilab/Xcos + Modelica

On the right-hand column you may find a list of references for further studies.

- 1. Scilab Web Page: Available: <a href="www.scilab.org">www.scilab.org</a>.
- 2. Openeering: <a href="https://www.openeering.com">www.openeering.com</a>.
- 3. D. Winkler, J. P. Caulkins, D. A. Behrens and G. Tragler, "Estimating the relative efficiency of various forms of prevention at different stages of a drug epidemic," Heinz Research, 2002. <a href="http://repository.cmu.edu/heinzworks/211/">http://repository.cmu.edu/heinzworks/211/</a>.

#### **Step 24: Software content**

To report a bug or suggest some improvement please contact Openeering team at the web site www.openeering.com.

Thank you for your attention,

Manolo Venturin

LHY MODEL IN SCILAB/XCOS/MODELICA

Main directory

ex1.xcos : Solution of the exercise LHY Tutorial Xcos Modelica.xcos : Main program

license.txt : The license file
PowerResistor.mo : PowerResistor model
RLC Analytical.sce : RLC analytical solution plot
RLC Power.xcos : RLC with PowerResistor element
RLC\_Xcos.xcos : RLC in xcos
RLC\_Xcos\_Modelica.xcos : RLC in xcos/Modelica